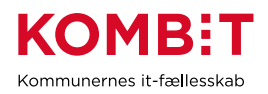

# **KY - opgavebeskrivelse**

Obligatoriske felter er markeret med \*

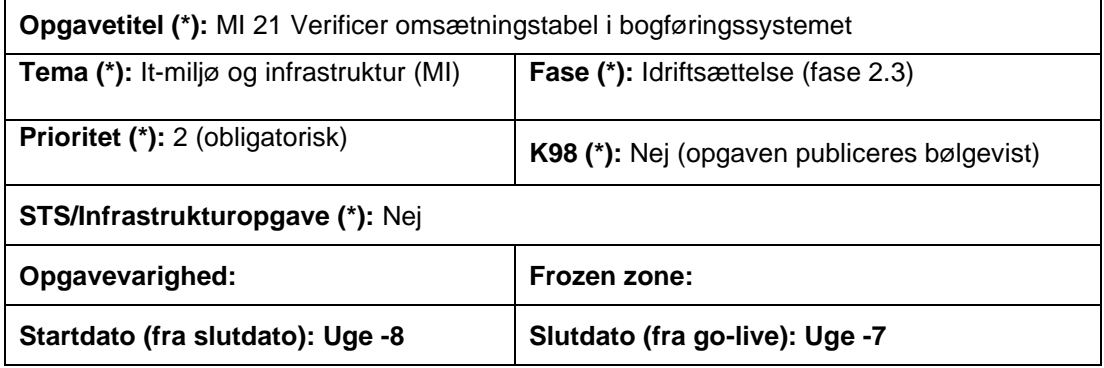

## **Mål (\*):**

Målet med denne opgave er, at kommunen, i samarbejde med Netcompany, gennemfører en nulsumstest for at sikre, at finansbilag kan modtages i kommunens bogføringssystem via snitfladen SF1590\_A ØiR Finans.

## **Beskrivelse (\*):**

I forbindelse med ibrugtagningen af KY, skal der gennemføres en såkaldt nulsumstest i produktionsmiljøet.

Dette gøres for at teste fire elementer i produktionsmiljøet:

- 1. Test af opsætning af kommunens bogføringssystem på Serviceplatformen for produktionsmiljøet
- 2. Test af, at der er 'hul-igennem' fra KY til kommunens bogføringssystem
- 3. Test af, at kommunen har omsat kontoplanerne korrekt (jf. KLIK opgave MI 20 Map værdier for KY i bogføringssystemet )
- 4. Herudover sendes et finansbilag fra KY via ØiR Finans. Denne posteres ude i kommunens bogføringssystem og gør det dermed muligt ligeledes at teste, hvorvidt kvitteringen for finansbilaget går igennem, som den skal.

Testen af ovenstående er placeret relativt tidligt for at sikre, at kommunen kan håndtere eventuelle fejlrettelser rettidigt forud for Go-live.

## **Metode og fremgangsmåde:**

1. Kommunen opretter en supportsag på 'MinSupport'.

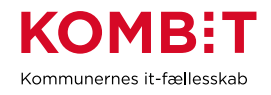

- 2. Netcompany opretter det job, der afvikler nulsumstesten med oplysninger fra kommunen
- 3. Netcompany giver kommunen besked via MinSupport. Dagen efter kan kommunen se resultatet i en af de angivne rapporter.

I det følgende beskrives de listede punkter.

## **Ad 1) Opret supportsag**

Supportberettiget medarbejder tilgår MinSupport direkte i KY og opretter supportsag med anmodning om, at KY skal danne et finansbilag, der skal benyttes til nulsumstest. Supportsagen skal oprettes med titlen: "MI 21: Verificer finans".

Bilaget "Finansbilag ifm. produktionsverifikation for bogføringssystem (MI 21)" beskriver funktionalitet i KY, der understøtter, at en kommune kan lave nulsumstest for SF1590\_A ØiR Finans. Bilag tilgås via dette link: [https://share](https://share-komm.kombit.dk/P008/Delte%20dokumenter/Forms/It-milj%C3%B8%20og%20infrastruktur.aspx)[komm.kombit.dk/P008/Delte%20dokumenter/Forms/It](https://share-komm.kombit.dk/P008/Delte%20dokumenter/Forms/It-milj%C3%B8%20og%20infrastruktur.aspx)[milj%C3%B8%20og%20infrastruktur.aspx](https://share-komm.kombit.dk/P008/Delte%20dokumenter/Forms/It-milj%C3%B8%20og%20infrastruktur.aspx)

For at verifikationen kan gennemføres, er det nødvendigt, at KY har en sag, der kan henvises til. Sagen skal være oprettet i KY med et gyldigt CPR-nummer og kan fx være en Enkeltydelse- eller Anden Ydelsessag oprettet til formålet. Sagen behøver ikke at være bevilget, så den må fx gerne være Afslået eller Under oplysning.

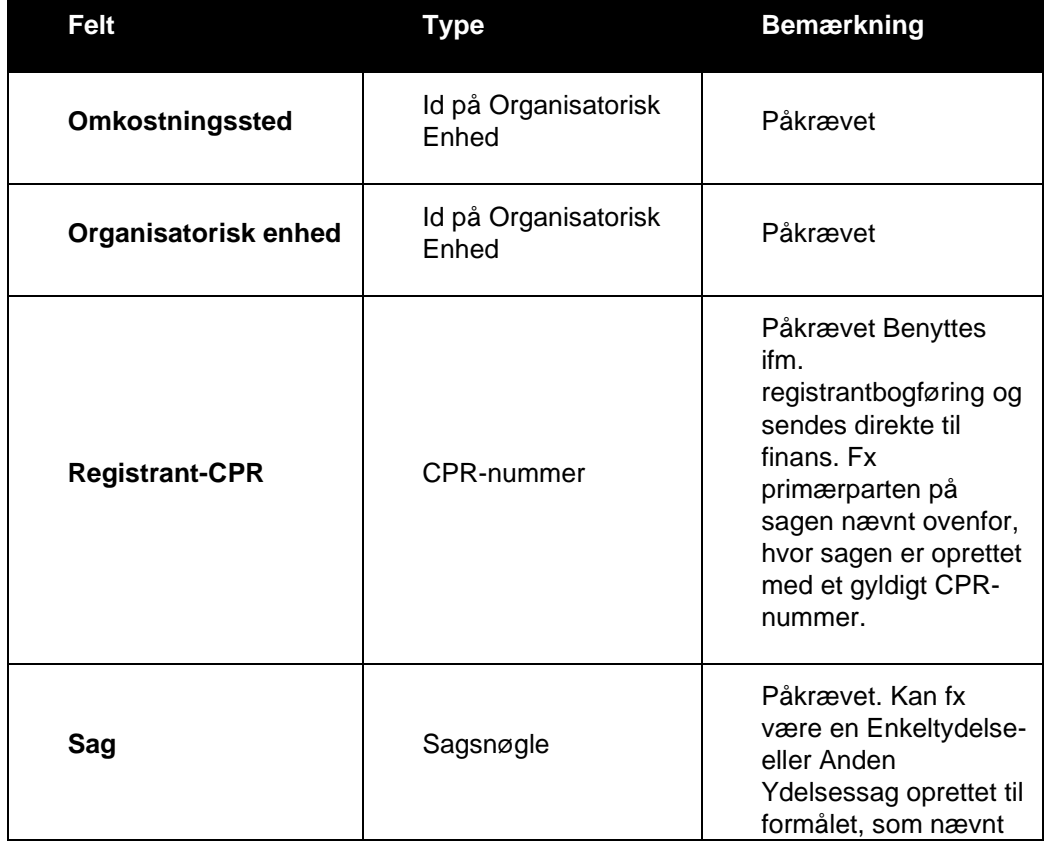

Der skal i supportsagen angives følgende fire oplysninger:

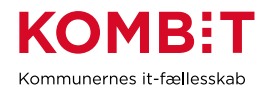

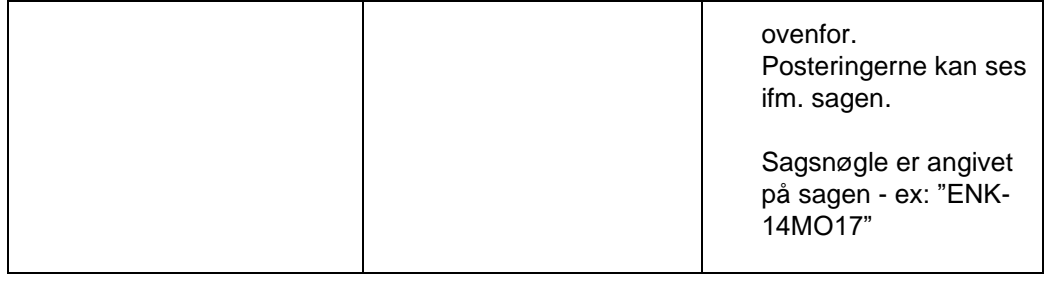

## **Ad 2) Netcompany opretter job**

Når Netcompany har modtaget supportsagen og oprettet jobbet, vil KY oprette og forsøge at dataoverdrage finansbilaget til bogføringssystemet ifm. den natlige kørsel. Kommunen vil modtage en besked via "MinSupport", ift. hvornår finansbilaget oprettes.

## **Ad 3) Kommunen kontrollerer rapporter**

Kommunen kan via disse rapporter følge om finansbilaget er accepteret:

- 1) "Detaljer Finans" (indeholder accepterede finansbilag)
- 2) "Detaljer Finans" (indeholder fejlede finansbilag). Denne rapport indeholder de fejlede posteringer og de fejlmeddelelser, der er modtaget fra bogføringssystemet. Via disse fejlmeddelelser understøttes kommunen i at tilpasse omsætningen i bogføringssystemet.

Accepterede finansbilag vil herudover fremgå af bogføringssystemet.

## **Hvordan dannes rapporter?**

For at danne rapporterne skal brugeren have rollen "Rapportlæser: Økonomirapporter". Hvordan rapporter dannes, er beskrevet i brugervejledningen "Rapporter i KY", som kan tilgås via dette link [https://share](https://share-komm.kombit.dk/P008/Delte%20dokumenter/Forms/Brugervejledninger.aspx)[komm.kombit.dk/P008/Delte%20dokumenter/Forms/Brugervejledninger.aspx](https://share-komm.kombit.dk/P008/Delte%20dokumenter/Forms/Brugervejledninger.aspx)

Hvis finansbilaget bliver accepteret af bogføringssystemet, er testen gennemført. Herefter ændrer du status på KLIK-opgave til "Fuldført".

Hvis et finansbilag bliver afvist af bogføringssystemet, vil KY forsøge at overføre finansbilaget til bogføringssystemet igen hver nat. Dermed har kommunen mulighed for at tilpasse omsætningen i bogføringssystemet, så finansbilaget kan blive accepteret.

Hvis bogføringssystemet afviser et finansbilag med fejlen: "Der kunne ikke mappes til en lokal konto", vil det være kommunens ansvar at følge op på fejlen. Kommunen skal i det tilfælde sikre, at der kan mappes til en lokal konto i bogføringssystemet. Hvis bogføringssystemet afviser et finansbilag med en anden fejl, vil Netcompany drive fejlretningen.

Hvis finansbilaget skal slettes, skal dette bestilles via MinSupport. Dette kan være nødvendigt, hvis finansbilaget fx er bestilt med forkerte parametre. Godkendte

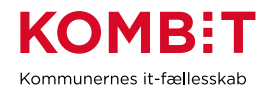

finansbilag skal ikke slettes. Afviste finansbilag forsøges gensendt, men hvis det ikke længere ønskes, at det skal gensendes, skal det slettes.

## **Resultat (\*):**

Det er verificeret, at bogføringssystemet kan omsætte posteringer fra KY ud fra de kombinationer, der er beskrevet i nulsumstesten.

#### **Anbefalet udfører (\*):**

Medarbejder med rollen "Rapportlæser: Økonomirapporter" i samarbejde med fx systemansvarlig for bogføringssystemet og/eller ØiR finans administrator.

Systemansvarlig for bogføringssystemet (evt. ØiR finans administrator) sikrer, i samarbejde med økonomiansvarlig for KY, at finansbilaget kan overdrages fra KY og omsættes korrekt i bogføringssystemet.

## **Kvalitetskriterier:**

Bogføringssystemet kan omsætte finansbilaget fra nulsumstesten til posteringer på kommunens konti. Dermed er det verificeret at bogføringssystemet kan omsætte de fleste slags finansbilag.

## **Involverede parter:**

Økonomiansvarlig for KY

**Versionshistorik:**

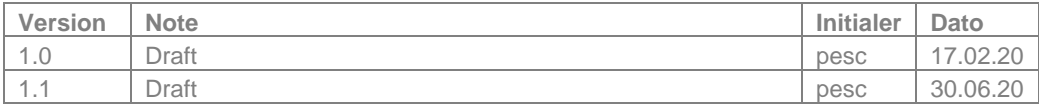